# **Inhalt**

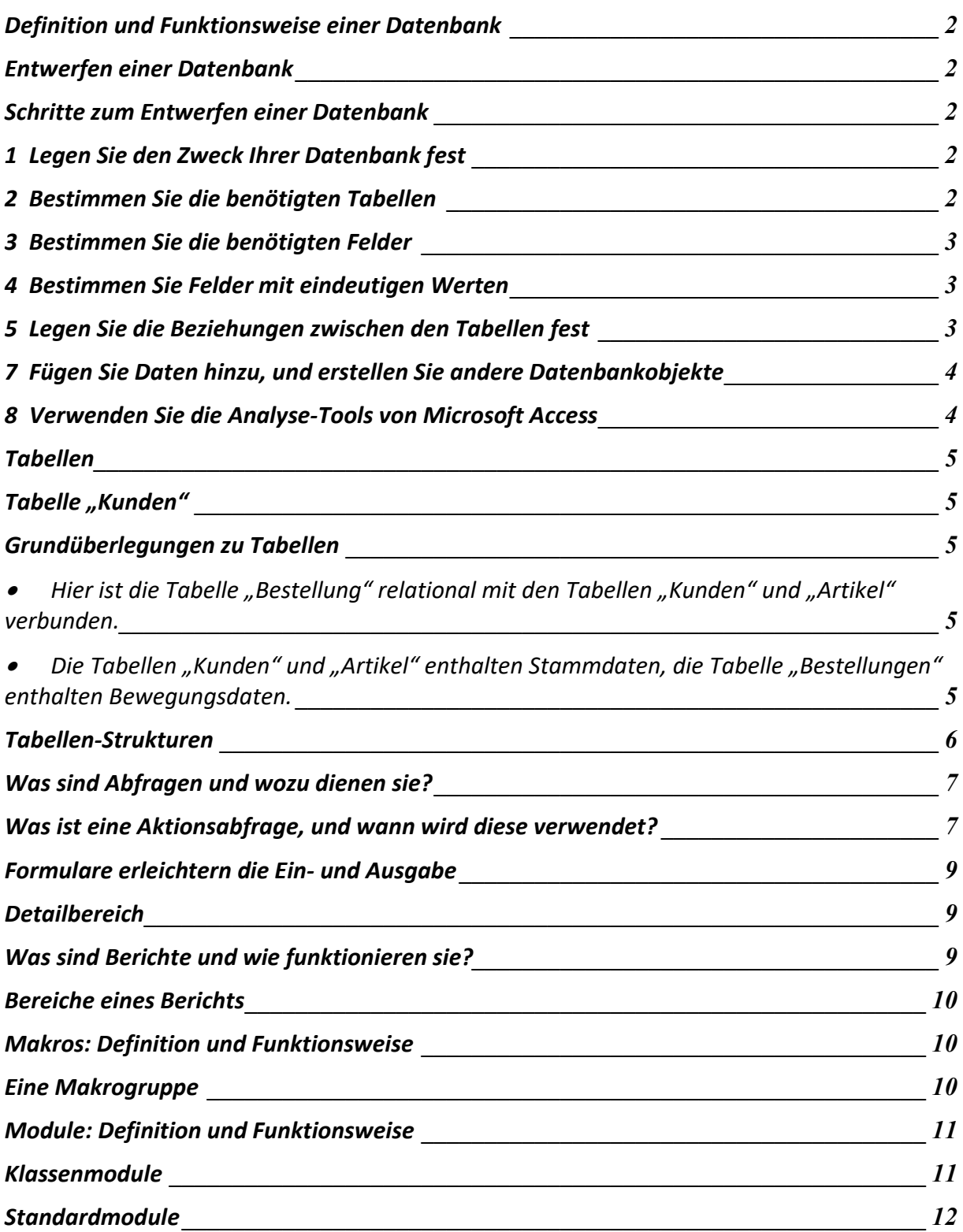

# **Definition und Funktionsweise einer Datenbank**

Eine Datenbank ist eine Sammlung von Informationen zu einem bestimmten Thema oder Zweck, wie z.B. dem Verfolgen von Bestellungen oder dem Verwalten einer Musiksammlung.

Mit Microsoft Access können Sie alle Informationen in einer einzigen Datenbankdatei verwalten. Dort speichern Sie Ihre Daten in separaten Tabellen. Die Tabellendaten können Sie in Formularen anzeigen, ergänzen und aktualisieren, mit Hilfe von Abfragen suchen und abrufen sowie in Berichten analysieren oder mit einem bestimmten Layout ausdrucken.

## **Entwerfen einer Datenbank**

Bevor Sie die Tabellen, die Formulare und die anderen Objekte erstellen, aus denen Ihre Datenbank bestehen soll, sollten Sie sich etwas Zeit nehmen, um den Entwurf Ihrer Datenbank zu planen. Ein durchdachter Datenbankentwurf ist der Schlüssel für eine Datenbank, die die gewünschten Aufgaben wirksam, präzise und effizient ausführt.

#### **Schritte zum Entwerfen einer Datenbank**

Dies sind die wesentlichen Schritte zum Entwerfen einer Datenbank:

- 1. Legen Sie den Zweck Ihrer Datenbank fest.
- 2. Bestimmen Sie die Tabellen, die Sie in der Datenbank benötigen.
- 3. Bestimmen Sie die Felder, die Sie in den Tabellen benötigen.
- 4. Bestimmen Sie Felder mit eindeutigen Werten.
- 5. Legen Sie die Beziehungen zwischen den Tabellen fest.
- 6. Überarbeiten Sie Ihren Entwurf.
- 7. Fügen Sie Daten hinzu, und erstellen Sie andere Datenbankobjekte.
- 8. Verwenden Sie die Analyse-Tools von Microsoft Access.

## **1 Legen Sie den Zweck Ihrer Datenbank fest**

Der erste Schritt beim Entwerfen einer Datenbank besteht darin, den Zweck und die Art der Verwendung der Datenbank festzulegen. Sie müssen wissen, welche Informationen Sie aus der Datenbank abrufen möchten. Auf dieser Grundlage können Sie bestimmen, über welche Themen Sie Daten speichern möchten (die Tabellen), und welche Daten Sie über die einzelnen Themen speichern möchten (die Felder in den Tabellen).

Sprechen Sie mit den zukünftigen Benutzern der Datenbank. Sammeln Sie Fragen, zu denen die Datenbank Antworten liefern soll. Entwerfen Sie die Berichte, die die Datenbank erstellen soll. Sammeln Sie die Formulare, die Sie aktuell zum Erfassen der Daten verwenden. Schauen Sie sich durchdachte Entwürfe bestehender Datenbanken an, die Ihrer Datenbank gleichen.

## **2 Bestimmen Sie die benötigten Tabellen**

Das Bestimmen der Tabellen ist einer der schwierigsten Schritte im Datenbankentwurfsprozeß, denn die von Ihrer Datenbank zu erzeugenden Ergebnisse (zu druckende Berichte, verfügbare Formulare, zu beantwortende Fragen), liefern nicht immer einen Hinweis über die Struktur der zugrundeliegenden Tabellen.

Sie brauchen Ihre Tabellen nicht mit Microsoft Access zu entwerfen. Es ist tatsächlich manchmal sinnvoller, den Entwurf zunächst auf Papier zu erstellen und zu überarbeiten. Wenn Sie Ihre Tabellen erstellen, unterteilen Sie die Informationen, wobei Sie die folgenden wesentlichen Entwurfsgrundsätze berücksichtigen:

- Eine Tabelle sollte **keine Informationen doppelt** enthalten, und die **gleichen Informationen sollten nicht in mehreren Tabellen** enthalten sein.
- Wenn jede Information nur in einer Tabelle gespeichert wird, brauchen Sie Aktualisierungen auch nur an einer Stelle vorzunehmen. Dies ist effizienter und verhindert doppelte Einträge, die unterschiedliche Informationen enthalten. Speichern Sie z.B. jede Kundenadresse und Telefonnummer nur einmal, und zwar in einer Tabelle.
- Jede Tabelle sollte Informationen zu einem einzigen Thema enthalten.
- Wenn jede Tabelle nur Daten zu einem einzigen Thema enthält, können Sie die Informationen zu jedem Thema unabhängig von anderen Themen verwalten. Speichern Sie z.B. Kundenadressen in einer und die Bestellungen der Kunden in einer anderen Tabelle, so daß Sie eine Bestellung löschen können, ohne die Kundeninformationen zu verlieren.

## **3 Bestimmen Sie die benötigten Felder**

Jede Tabelle enthält Informationen über ein Thema, und jedes Feld in der Tabelle enthält einzelne Fakten über den Gegenstand der Tabelle. Eine Kundentabelle enthält z.B. Felder für den Firmennamen, die Anschrift, den Ort, das Land und die Telefonnummer. Wenn Sie die Felder für die einzelnen Tabellen festlegen, berücksichtigen Sie die folgenden Tips:

- Jedes Feld steht in direktem Bezug zum Gegenstand der Tabelle.
- Fügen Sie keine abgeleiteten oder berechneten Daten hinzu (Daten, die das Ergebnis eines Ausdrucks sind).
- Fügen Sie alle Informationen hinzu, die Sie benötigen.
- Speichern Sie die Informationen in den kleinstmöglichen logischen Einheiten (z.B. Vorname und Nachname, anstatt lediglich Name).

## **4 Bestimmen Sie Felder mit eindeutigen Werten**

Damit Microsoft Access die in verschiedenen Tabellen gespeicherten Informationen (z.B. einen Kunden mit allen seinen Bestellungen) verbindet, muß jede Tabelle in Ihrer Datenbank ein Feld oder eine Gruppe von Feldern enthalten, die die einzelnen Datensätze in der Tabelle eindeutig kennzeichnen. Ein solches Feld oder eine solche Gruppe von Feldern wird als Primärschlüssel bezeichnet.

## **5 Legen Sie die Beziehungen zwischen den Tabellen fest**

Nachdem Sie Ihre Informationen in Tabellen aufgeteilt und die Primärschlüsselfelder bestimmt haben, benötigen Sie eine Möglichkeit, Microsoft Access mitzuteilen, wie die verwandten Informationen wieder auf sinnvolle Weise zusammengefügt werden. Dazu definieren Sie Beziehungen zwischen den Tabellen.

Es kann hilfreich sein, die Beziehungen in einem bestehenden, wohldurchdachten Datenbankentwurf anzuschauen. Wenn Sie z.B. die Beziehungen in der Beispieldatenbank Nordwind anzeigen möchten, öffnen Sie NORDWIND.MDB, und klicken Sie im Menü Extras auf Beziehungen.

## **6 Überarbeiten Sie Ihren Entwurf**

Nachdem Sie die benötigten Tabellen, Felder und Beziehungen entworfen haben, ist es an der Zeit, den Entwurf zu untersuchen und mögliche Fehler aufzuspüren. Es ist einfacher, Ihren Datenbankentwurf zu ändern, bevor Sie die Tabellen mit Daten gefüllt haben.

Verwenden Sie Microsoft Access, um die Tabellen zu erstellen, die Beziehungen zwischen den Tabellen festzulegen und einige Datensätze in jede Tabelle einzugeben. Prüfen Sie, ob die Datenbank die gewünschten Antworten liefern kann. Erstellen Sie Rohentwürfe Ihrer Formulare und Berichte, und prüfen Sie, ob die gewünschten Daten angezeigt werden. Suchen Sie nach nicht benötigten, doppelten Daten, und löschen Sie diese.

## **7 Fügen Sie Daten hinzu, und erstellen Sie andere Datenbankobjekte**

Wenn Sie mit der Tabellenstruktur zufrieden sind, und wenn diese die hier beschriebenen Entwurfsziele erfüllt, geben Sie alle vorhandenen Daten in die Tabellen ein. Sie können anschließend alle benötigten Abfragen, Formulare, Berichte, Makros und Module erstellen.

## **8 Verwenden Sie die Analyse-Tools von Microsoft Access**

Microsoft Access stellt zwei Tools zur Verfügung, die Ihnen beim Überarbeiten Ihres Datenbankentwurfs helfen. Der Tabellenanalyse-Assistent untersucht den Entwurf einzelner Tabellen, schlägt gegebenenfalls neue Tabellenstrukturen und Beziehungen vor und strukturiert eine Tabelle in neue verknüpfte Tabellen um, wenn dies sinnvoll ist.

Der Leistungsanalyse-Assistent untersucht Ihre gesamte Datenbank und gibt Vorschläge zu deren Verbesserung. Der Assistent kann diese Vorschläge auch implementieren.

Weitere Anregungen zum Entwerfen einer Datenbank erhalten Sie, wenn Sie sich die Beispieldatenbank Nordwind und die Datenbankstrukturen für eine oder mehrere Datenbanken anschauen, die Sie mit dem Datenbank-Assistenten erstellen können.

# **Tabellen**

Eine Tabelle ist eine Sammlung von Daten zu einem bestimmten Thema, wie z.b. Artikel oder Lieferanten. Wenn Sie für jedes Thema eine separate Tabelle verwenden, vermeiden Sie doppelte Daten. Die Datensicherung wird dadurch effizienter und Fehler bei der Eingabe werden reduziert. In Tabellen sind Daten in Spalten (Feldern) und Zeilen (Datensätzen) organisiert.

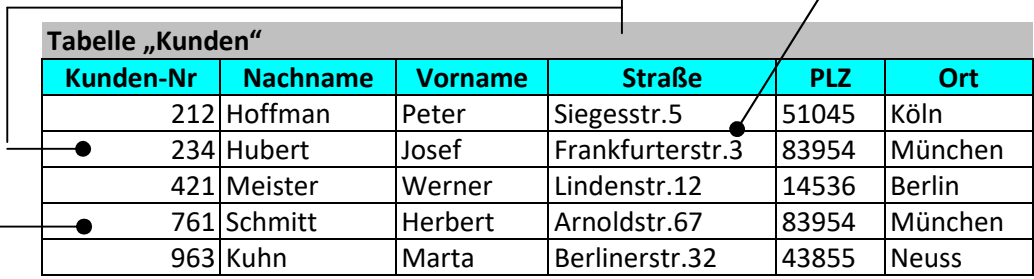

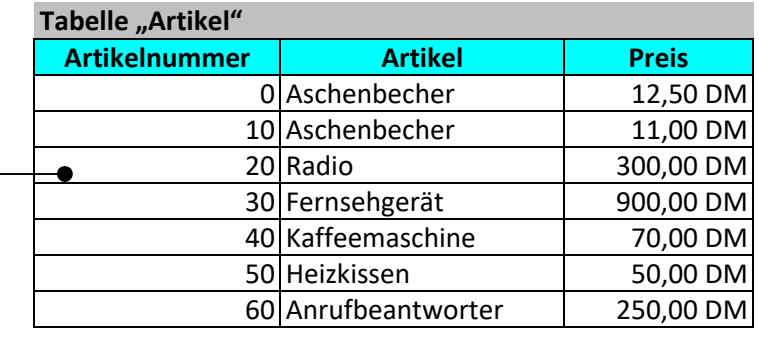

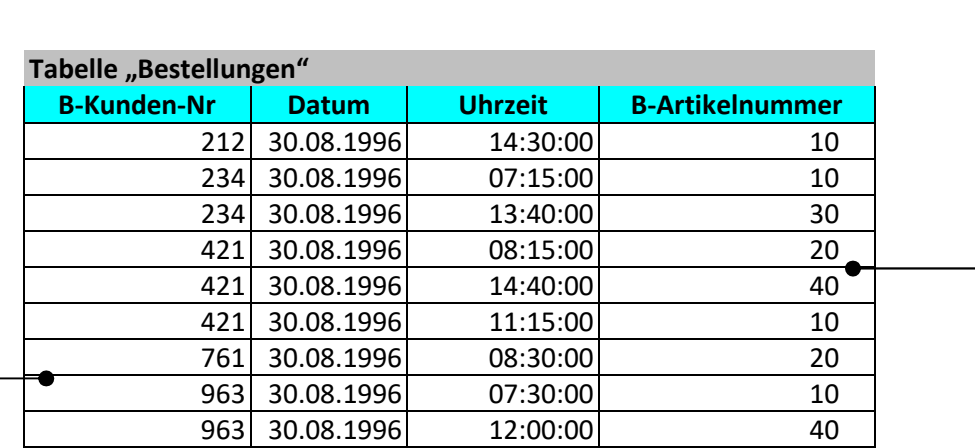

## **Grundüberlegungen zu Tabellen**

- Hier ist die Tabelle "Bestellung" relational mit den Tabellen "Kunden" und "Artikel" verbunden.
- Die Tabellen "Kunden" und "Artikel" enthalten Stammdaten, die Tabelle "Bestellungen" enthalten Bewegungsdaten.
- Stammdaten werden in der Regel nicht verändert, wogegen Bewegungsdaten die täglich anfallenden "Daten" enthalten.
- Stammdaten enthalten im Allgemeinen eine eindeutige Identifikationsnummer (Kunden-Nr und Artikelnummer), die wiederum die Verbindung zu zugehörigen Bewegungsdaten darstellt. (B-Kunden-Nr und B-Artikelnummer).
- Die Kunden-Nr und Artikelnummer dürfen nicht doppelt in den Tabellen "Kunden" und "Artikel" vorkommen

## **Tabellen-Strukturen**

In der Tabellen-Entwurfsansicht können Sie eine Tabelle völlig neu erstellen oder Felder einer vorhandenen Tabelle hinzufügen, löschen oder anpassen.

Für jede Spalte einer Tabelle müssen sie einen Feldnamen, einen für die entsprechenden Einträge charakteristischen Typ und können eine Beschreibung abspeichern.

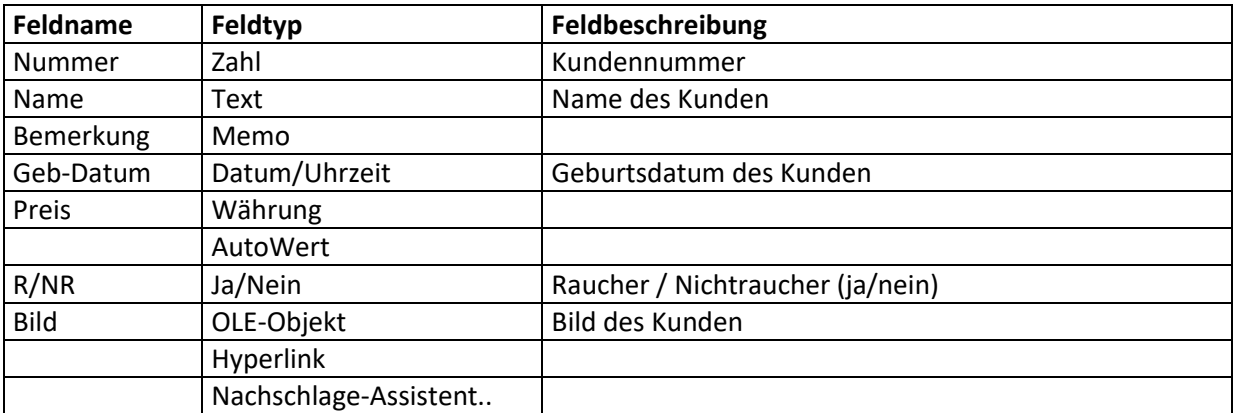

Für jedes Feld können Sie gewisse Optionen festlegen:

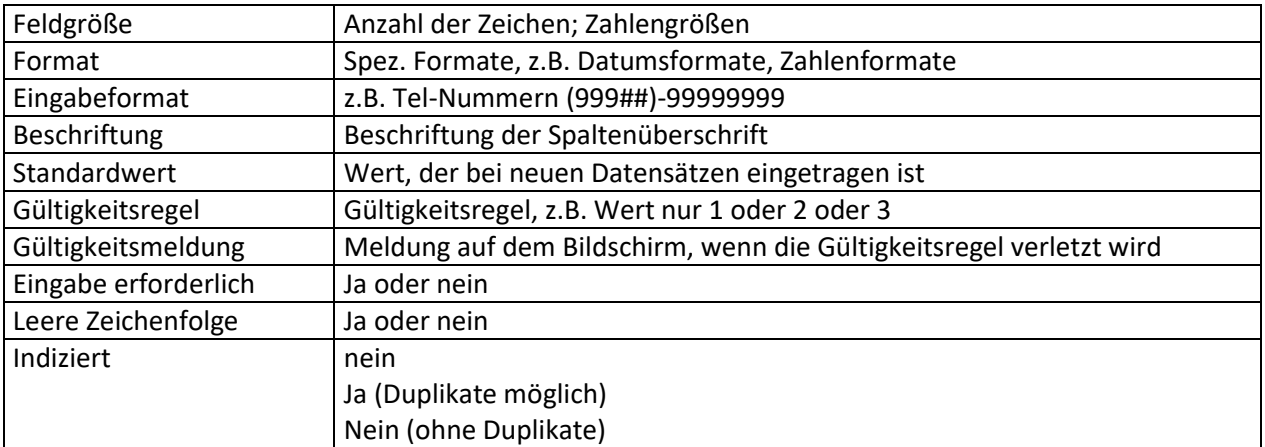

# **Was sind Abfragen und wozu dienen sie?**

Der häufigste Abfragetyp ist eine Auswahlabfrage. Eine Auswahlabfrage liest Daten aus einer oder mehreren Tabellen unter Berücksichtigung der von Ihnen angegebenen Kriterien und zeigt sie in der gewünschten Reihenfolge an.

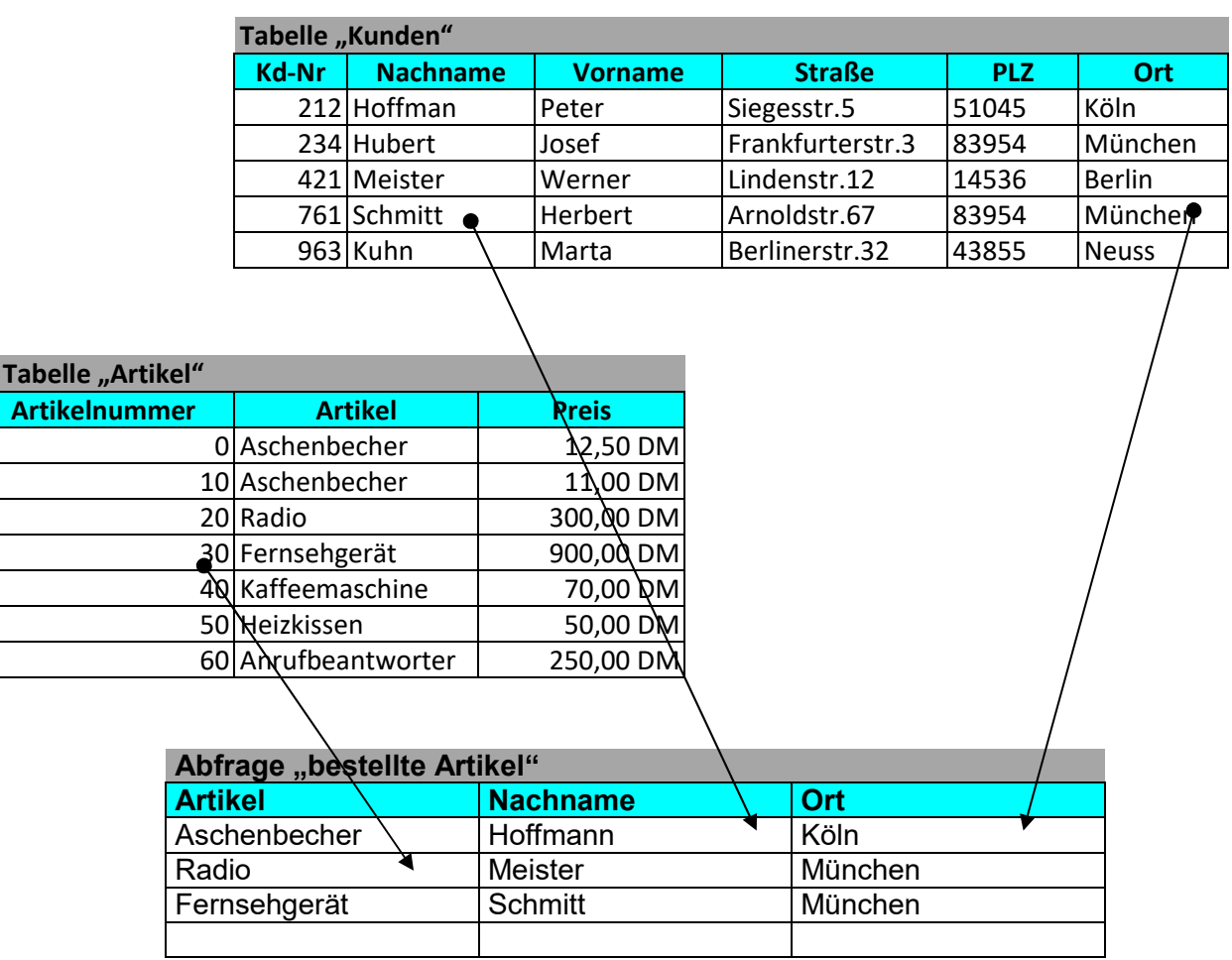

Hier werden in der Abfrage "bestellte Artikel" die entsprechenden Daten von Kunden und Artikel aus den Tabellen "Kunden" und "Artikel" angezeigt; und zwar die Daten, die durch die Relation von "Kd-Nr und Artikelnummer" in der Abfrage eingetragen sind.

## **Was ist eine Aktionsabfrage, und wann wird diese verwendet?**

Man unterscheidet vier Arten von Aktionsabfragen: Lösch-, Aktualisierungs-, Anfüge- und Tabellenerstellungsabfragen.

# **Löschabfragen**

Dieser Abfragetyp löscht eine Gruppe von Datensätzen aus einer oder mehreren Tabellen. Sie können mit einer Löschabfrage z.B. Auslaufartikel löschen oder Artikel, für die keine Bestellungen vorliegen. Löschabfragen löschen immer vollständige Datensätze, nicht die in Datensätzen markierten Felder.

Wenn Sie die Löschabfrage starten werden alle Datensätze gelöscht, die durch die Abfrageoptionen selektiert werden.

# **Aktualisierungsabfrage**

Dieser Abfragetyp führt globale Änderungen an Gruppen von Datensätzen in einer oder mehreren Tabellen durch. Sie können z.B. die Preise aller Molkereiprodukte um 10 % oder alle Gehälter für Mitarbeiter in einer bestimmten Kategorie um 5 % erhöhen. Mit einer Aktualisierungsabfrage können Sie Daten in vorhandenen Tabellen ändern.

## **Anfügeabfrage**

Dieser Abfragetyp fügt eine Gruppe von Datensätzen aus einer oder mehreren Tabellen am Ende einer anderen Tabelle oder mehrerer Tabellen an. Wenn Sie z.B. einige neue Kunden anwerben und eine Datenbank mit einer Tabelle erhalten, die Informationen zu diesen Kunden enthält, brauchen Sie diese Informationen nicht neu einzugeben. Sie können sie der Tabelle Kunden anfügen. Mit Anfügeabfragen können Sie die folgenden Aufgaben erleichtern.

Anfügen von Feldern, die auf Kriterien basieren. Sie können z.B. nur die Namen und Adressen der Kunden mit noch offenen Bestellungen anfügen.

Anhängen von Datensätzen, wenn einige der Felder einer Tabelle in einer anderen Tabelle nicht existieren. Die Tabelle Kunden aus der Beispieldatenbank Nordwind enthält z.B. 11 Felder. Wenn Sie nun Datensätze aus einer anderen Tabelle anfügen möchten, deren Felder mit 9 der 11 Felder der Tabelle Kunden identisch sind, werden die Daten der identischen Felder unter Verwendung der Anfügeabfrage eingefügt und die anderen Felder ignoriert.

# **Tabellenerstellungsabfrage**

Dieser Abfragetyp erstellt eine Tabelle aus allen oder einem Teil der Daten in einer oder mehreren Tabellen. Mit Tabellenerstellungsabfragen können Sie die folgenden Aufgaben erleichtern:

Erstellen einer Tabelle zum Exportieren in andere Microsoft Access-Datenbanken. Sie können z.B. eine Tabelle erstellen, die mehrere Felder aus der Tabelle Personal enthält, und diese dann in eine Datenbank exportieren, die von der Personalabteilung verwendet wird. Erstellen von Berichten, die Daten ab einem bestimmten Zeitpunkt anzeigen. Wenn Sie am 15. Mai

96 einen Bericht drucken möchten, der die Umsätze des 1. Quartals anzeigt, die auf den Daten basieren, die sich am 1. April 96 um 9:00 Uhr in den zugrundeliegenden Tabellen befanden, extrahiert ein Bericht, der auf einer Abfrage oder SQL-Anweisung basiert, stets die aktuellsten Daten aus der Tabelle (vom 15. Mai 96), nicht die Daten zu einem bestimmten Zeitpunkt. Um die Daten so zu erhalten, wie sie am 1. April 96 um 9:00 Uhr vorliegen, erstellen Sie zu diesem Zeitpunkt eine Tabellenerstellungsabfrage, die die benötigten Datensätze abruft und diese in einer neuen Tabelle speichert. Verwenden Sie anschließend die neue Tabelle anstelle einer Abfrage als Basis für die Berichte.

## Erstellen einer Sicherungskopie einer Tabelle.

Erstellen einer Protokolltabelle, die alte Datensätze enthält. Sie können z.B. eine Tabelle erstellen, die alle alten Bestellungen enthält, bevor Sie sie aus der aktuellen Tabelle Bestellungen löschen. Optimieren der Leistung von Formularen und Berichten, die auf Abfragen auf der Grundlage mehrerer Tabellen oder auf SQL-Anweisungen basieren. Angenommen, Sie möchten mehrere Berichte drucken, die auf einer Abfrage beruhen, die auf fünf Tabellen basiert und Summen enthält. Um diesen Vorgang zu beschleunigen, erstellen Sie zunächst eine Tabellenerstellungsabfrage, die die benötigten Datensätze abruft und in einer Tabelle speichert. Anschließend können Sie die Berichte auf diese Tabelle basieren oder die Tabelle in einer SQL-Anweisung als Datenherkunft für ein Formular oder einen Bericht festlegen. Somit müssen Sie die Abfrage nicht für jeden Bericht erneut ausführen. Die Daten in der Tabelle bleiben jedoch auf dem Stand, auf dem sie beim Ausführen der Tabellenerstellungsabfrage waren.

#### **Formulare erleichtern die Ein- und Ausgabe**

Die meisten Informationen in einem Formular stammen aus einer zugrundeliegenden Datenherkunft. Andere Informationen sind im Formularentwurf gespeichert.

#### **Formulare: Definition und Funktionsweise**

Sie erstellen die Verknüpfung zwischen einem Formular und seiner Datenherkunft mit Hilfe grafischer Objekte, Steuerelemente genannt. Der am häufigsten zur Anzeige und Eingabe von Daten verwendete Steuerelementtyp ist das Textfeld.

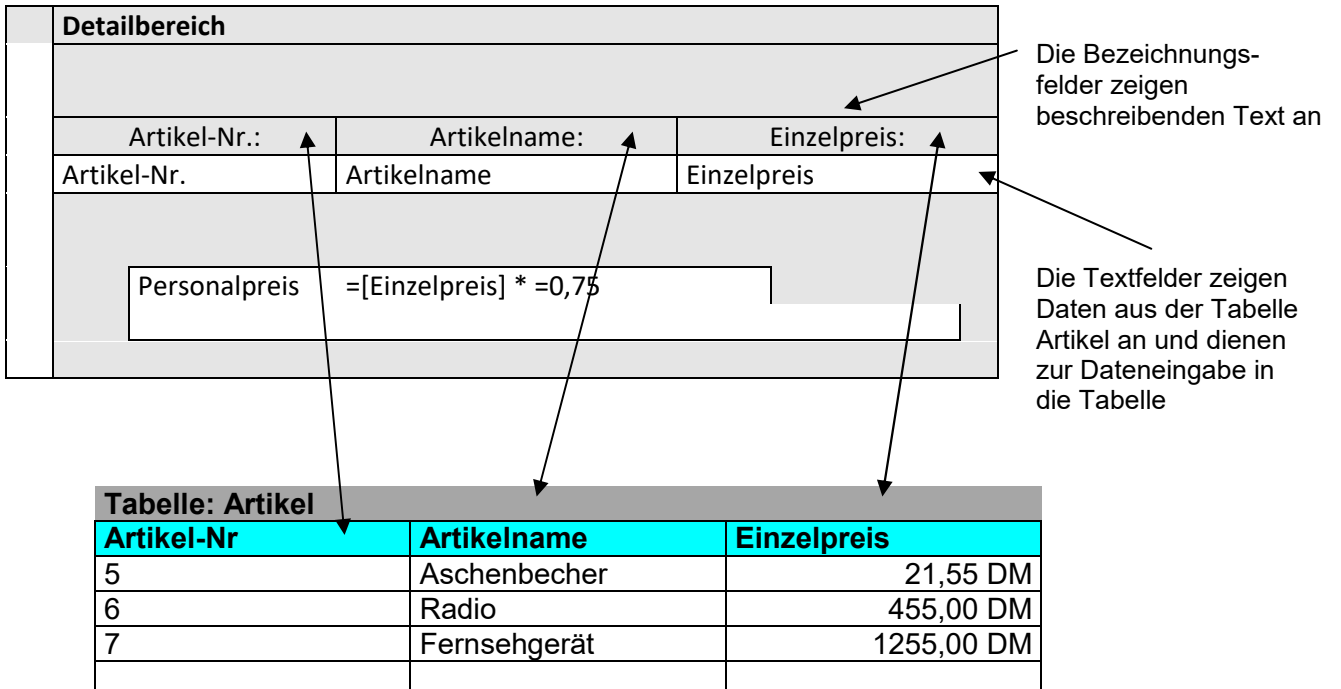

#### **Was sind Berichte und wie funktionieren sie?**

Mit einem Bericht können Sie Ihre Daten wirkungsvoll in gedruckter Form präsentieren. Da Sie Größe

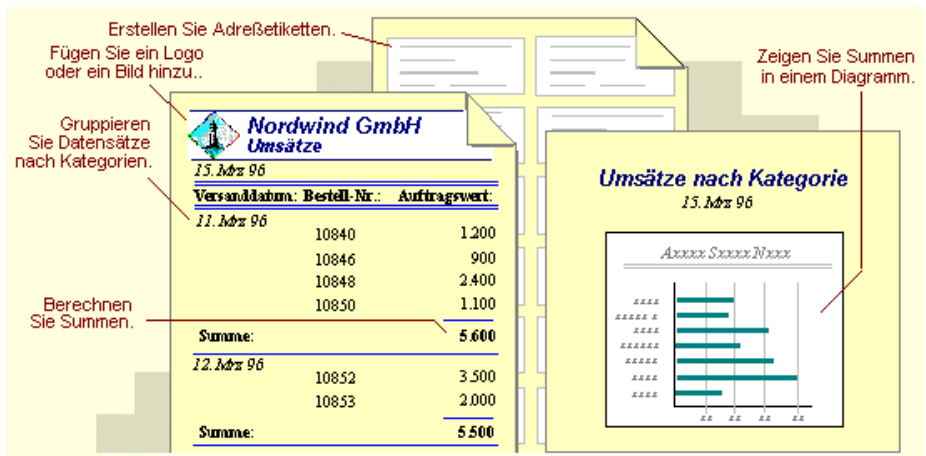

und Darstellung aller Bestandteile eines Berichts bestimmen, können Sie die Informationen wie gewünscht anzeigen.

Die meisten Informationen in einem Bericht stammen aus einer zugrundeliegenden Tabelle, Abfrage oder SQL-Anweisung, der Herkunft der Berichtsdaten. Andere Berichtsinformationen sind im Berichtsentwurf gespeichert.

Genau wie bei den Formularen verknüpfen Sie zwischen einem Bericht und den Daten seiner Herkunft mit Hilfe grafischer Objekte und Steuerelementen. Der am häufigsten zur Anzeige und Eingabe von Daten verwendete Steuerelementtyp ist das Textfeld.

## **Bereiche eines Berichts**

Die Informationen in einem Bericht lassen sich in Bereiche unterteilen. Jeder Bereich erfüllt einen bestimmten Zweck und wird auf der Seite und im Bericht in klar definierter Reihenfolge gedruckt.

- Berichtskopf (nur am Anfang jedes Berichtes)
- Seitenkopf (auf jeder Seite oben)
- Detailbereich (Daten aus Tabellen
- Seitenfuss(auf jeder Seite unten)
- **•** Berichtsfuss

Durch Gruppieren von Datensätzen, die einen Wert gemeinsam haben, können Sie Zwischensummen berechnen und einen Bericht lesbarer machen.

Z.B können alle Bestellungen eines Tages zusammen gruppiert werden und die Summen geildete werden.

## **Makros: Definition und Funktionsweise**

Ein Makro ist eine Gruppe von Aktionen, die jeweils eine bestimmte Operation ausführen, wie z.B. das Öffnen eines Formulars oder das Drucken eines Berichts. Mit Hilfe von Makros können Sie häufig vorkommende Aufgaben automatisieren. Sie können z.B. ein Makro ausführen, das einen Bericht druckt, wenn ein Benutzer auf eine Befehlsschaltfläche klickt.

Ein Makro kann aus einem einzelnen Makro bestehen, das wiederum eine Reihe von Aktionen enthält, oder aus einer Makrogruppe. Sie können auch über einen bedingten Ausdruck bestimmen, ob bei Ausführung eines Makros in bestimmten Fällen eine Aktion ausgeführt wird.

## **Eine Makrogruppe**

Wenn Sie über zahlreiche Makros verfügen, kann Ihnen das Gruppieren verwandter Makros in Makrogruppen die Verwaltung Ihrer Datenbank erleichtern. Um die Namen der Makros für eine Makrogruppe anzuzeigen, klicken Sie im Menü Ansicht des Makrofensters auf Makronamen. Die makrogruppen Schaltflächen z.B. können aus drei verwandten Makros: Personal, Artikel und Repräsentanten bestehen. Jedes Makro führt die Aktion ÖffnenFormular aus. Das Makro Artikel führt darüber hinaus die Aktion Positionieren aus.

Der Name in der Spalte Makroname identifiziert die einzelnen Makros. Wenn Sie ein Makro in einer Makrogruppe ausführen, führt Microsoft Access die Aktion in der Aktionsspalte aus sowie jede sich daran unmittelbar anschließende Aktion, deren Spalte Makroname leer ist. Um ein Makro in einer Makrogruppe auszuführen, verwenden Sie den Makrogruppennnamen gefolgt

von einem Punkt und dem Makronamen. Im vorangehenden Beispiel geben Sie zum Verweisen auf das Makro Personal in der Makrogruppe Schaltflächen folgendes ein: Schaltflächen.Personal.

## **Bedingte Aktionen**

Um die Spalte Bedingung anzuzeigen, klicken Sie im Menü Ansicht des Makrofensters auf Bedingungen. Ein Makro führt z.B. die Aktionen Meldung und StopMakro nur unter der Bedingung aus, daß der Ausdruck in der Spalte Bedingung wahr ist (wenn der Wert Null im Feld Lieferanten-Nr steht).

## **Module: Definition und Funktionsweise**

Ein Modul ist eine Auflistung von Visual Basic für Applikationen-Deklarationen und -Prozeduren, die zusammen als eine Einheit gespeichert sind.

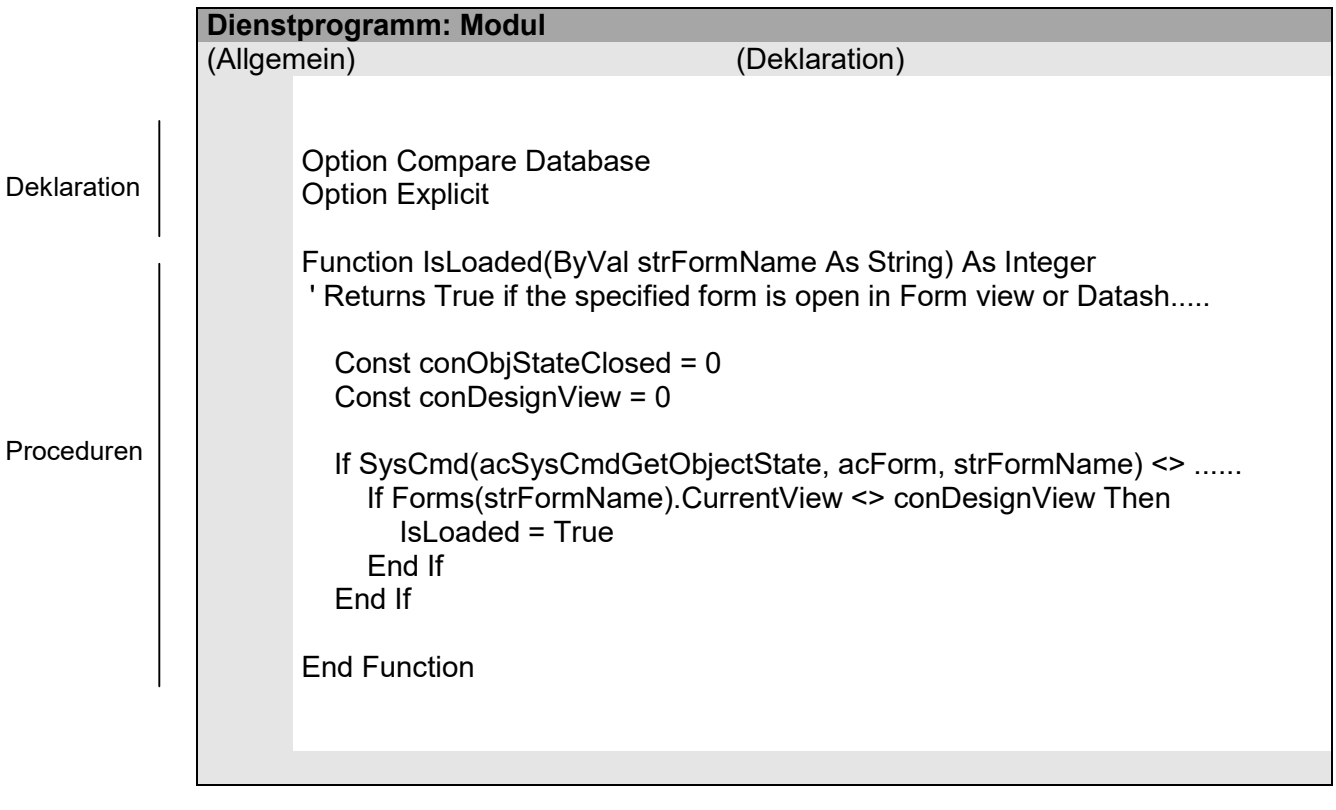

Es werden zwei Grundtypen von Modulen unterschieden: Klassenmodule and Standardmodule. Jede Prozedur in einem Modul kann eine Funktion oder eine Sub-Prozedur sein.

## **Klassenmodule**

Formular- und Berichtsmodule sind Klassenmodule, die mit einem bestimmten Formular oder Bericht verbunden sind. Formular- und Berichtsmodule enthalten häufig Ereignisprozeduren, die als Reaktion auf ein Ereignis in dem Formular oder Bericht ausgeführt werden. Mit Hilfe dieser Ereignisprozeduren können Sie das Verhalten Ihrer Formular und Berichte sowie ihre Reaktion auf Benutzeraktionen, wie z.B. das Klicken auf eine Befehlsschaltfläche, steuern.

Wenn Sie die erste Ereignisprozedur für ein Formular oder einen Bericht erstellen, erstellt Microsoft Access automatisch ein dazugehöriges Formular- oder Berichtsmodul. Zum Anzeigen des Moduls für ein Formular oder einen Bericht, klicken Sie in der Formular- oder Berichts-Entwurfsansicht in der Symbolleiste auf Code .

Prozeduren in Ihren Formular- und Berichtsmodulen können Prozeduren aufrufen, die Sie Standardmodulen hinzugefügt haben.

In Microsoft Access 95 existieren Klassenmodule nur in Verbindung mit einem Formular oder Bericht. In Microsoft Access 97 können Klassenmodule auch unabhängig von einem Formular oder Bericht existieren. Diese Art von Klassenmodulen ist auf der Registerkarte Module des Datenbankfensters aufgelistet. Mit Hilfe eines Klassenmoduls auf der Registerkarte Module können Sie eine Definition für ein benutzerdefiniertes Objekt erstellen.

## **Standardmodule**

Standardmodule enthalten allgemeine Prozeduren, die nicht mit einem anderen Objekt verbunden sind, sowie häufig verwendete Prozeduren, die von jeder beliebigen Stelle innerhalb Ihrer Datenbank aus ausgeführt werden können.

Sie können die Liste der Standardmodule in Ihrer Datenbank anzeigen, indem Sie im Datenbankfenster auf die Registerkarte Module klicken. Formular-, Berichts- und Standardmodule sind ferner im Objektkatalog aufgelistet.